## **Running DukeMatcher in Linux to Play Duke3d**

(Tested in Linux Mint and Ubuntu Distro)

You Dont need install, just put these 2 files to Linux directory you want, and execute DukeMatcher file.

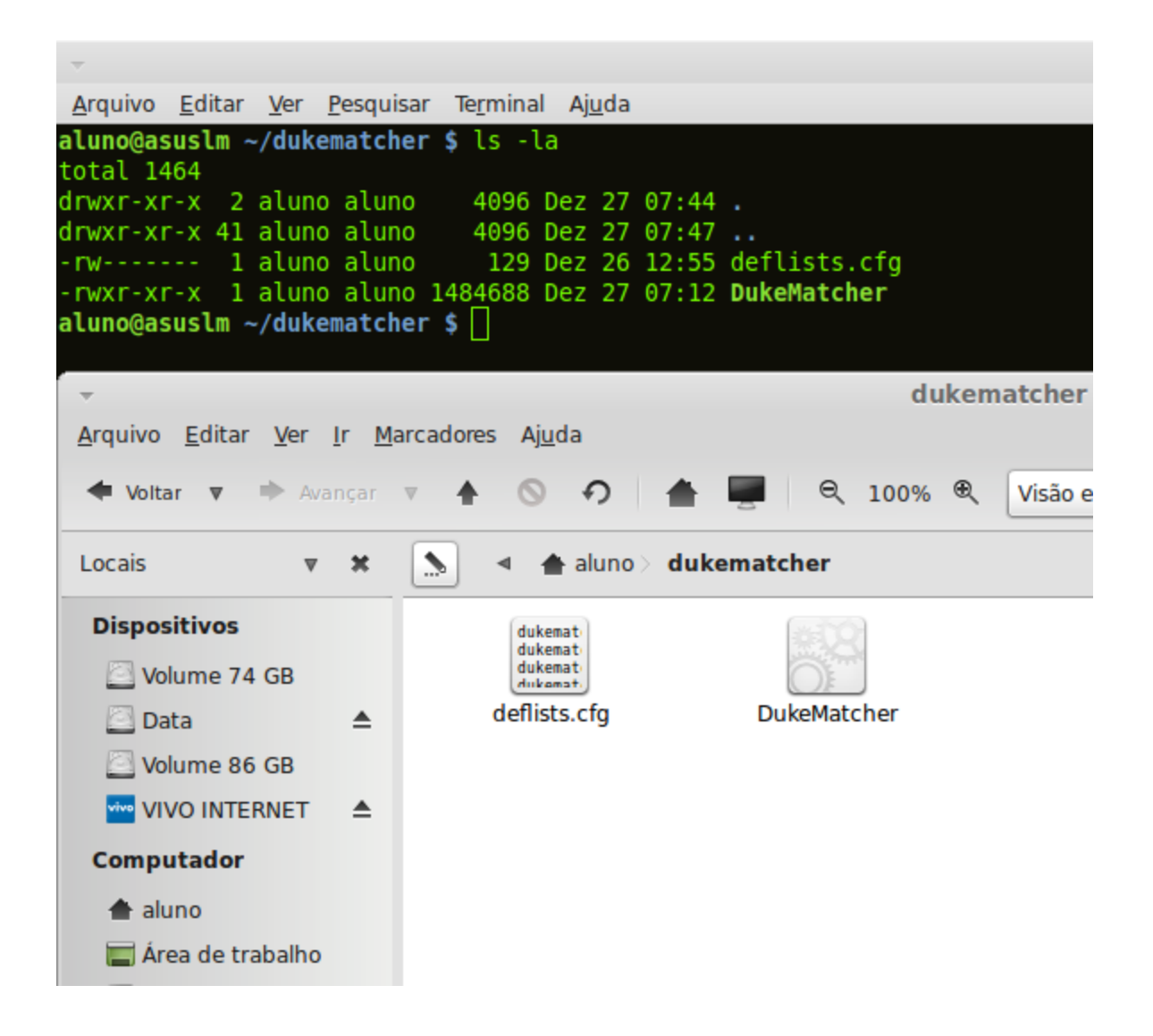

Open a terminal, go to directory you put dukematcher files in console as root change permission to execute DukeMatcher, type in prompt # chmod +x DukeMatcher and see if worked with ls -la see if DukeMatcher as a executable file -rwxr-xr-x

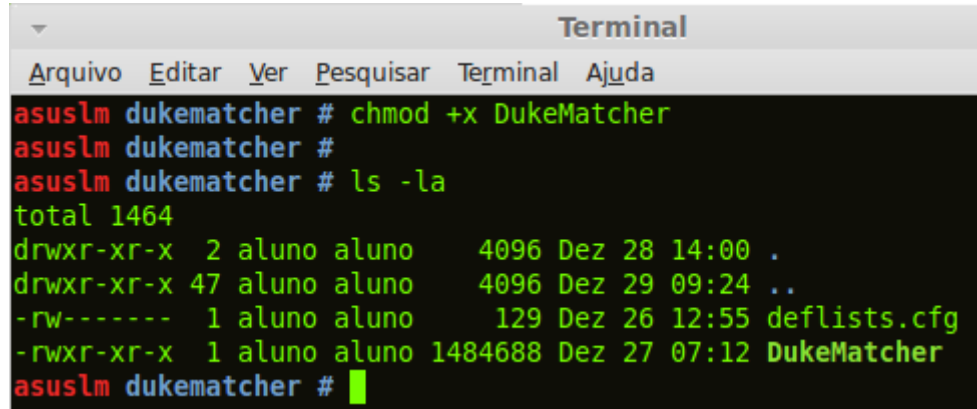

Now you can execute DukeMatcher as root ou as user typing

## ./DukeMatcher

**Terminal** Arquivo Editar Ver Pesquisar Terminal Ajuda aluno@asuslm ~/dukematcher \$ aluno@asuslm ~/dukematcher \$ ./DukeMatcher

If is your first time executing DukeMatcher, you have to setting it and first screen is Welcome to DUKEMATCHER!, just click OK

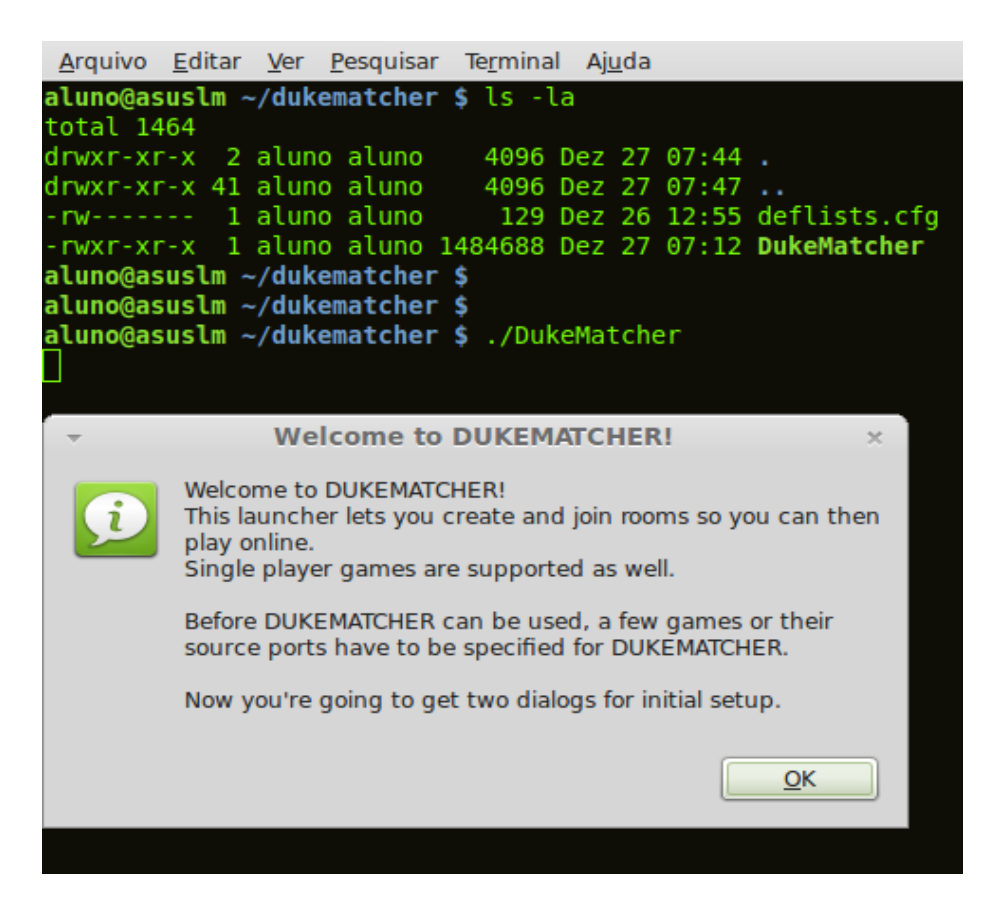

In next window, you setting the Source ports (Tested only with the two mean duke port "xDuke" and "Eduke32") Pointer the duke port to your directory (example: duke3d\_w32.exe to xDuke and Eduke32 box pointed to eduke32\_oldmp.exe file) and set a directory to maps, in this example, all are in same directory.

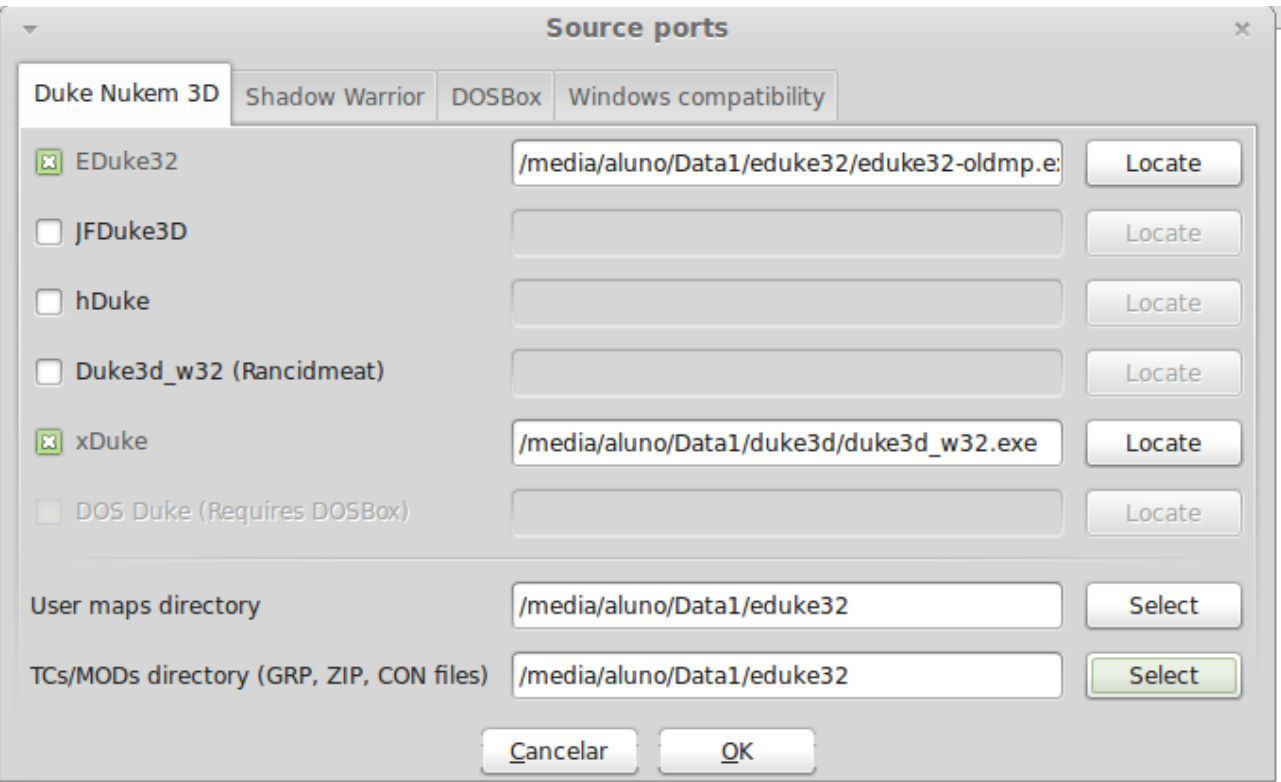

In next window you setting nickname to dukematcher and nickname in game progress.

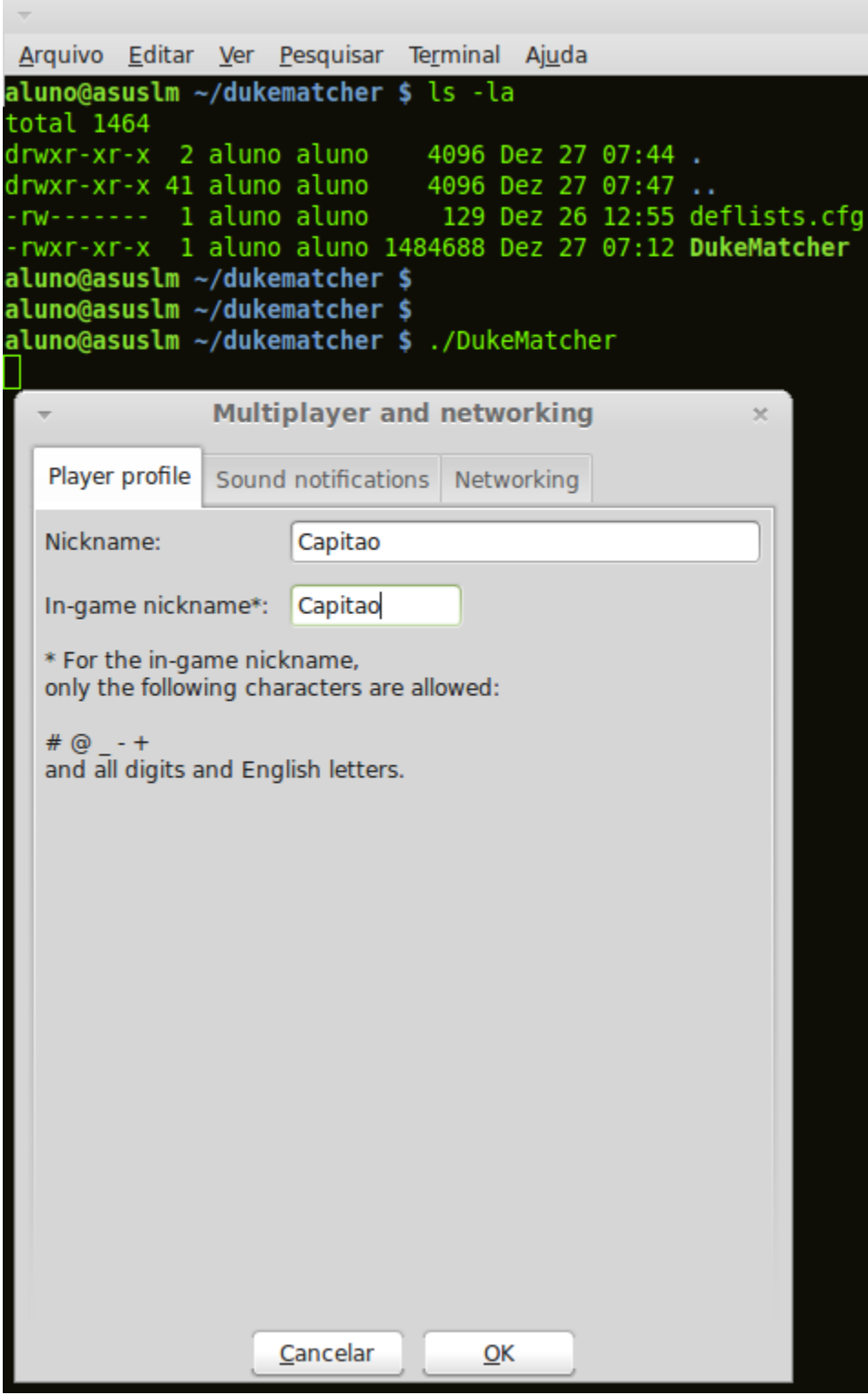

Here you can see the mean dukematcher window

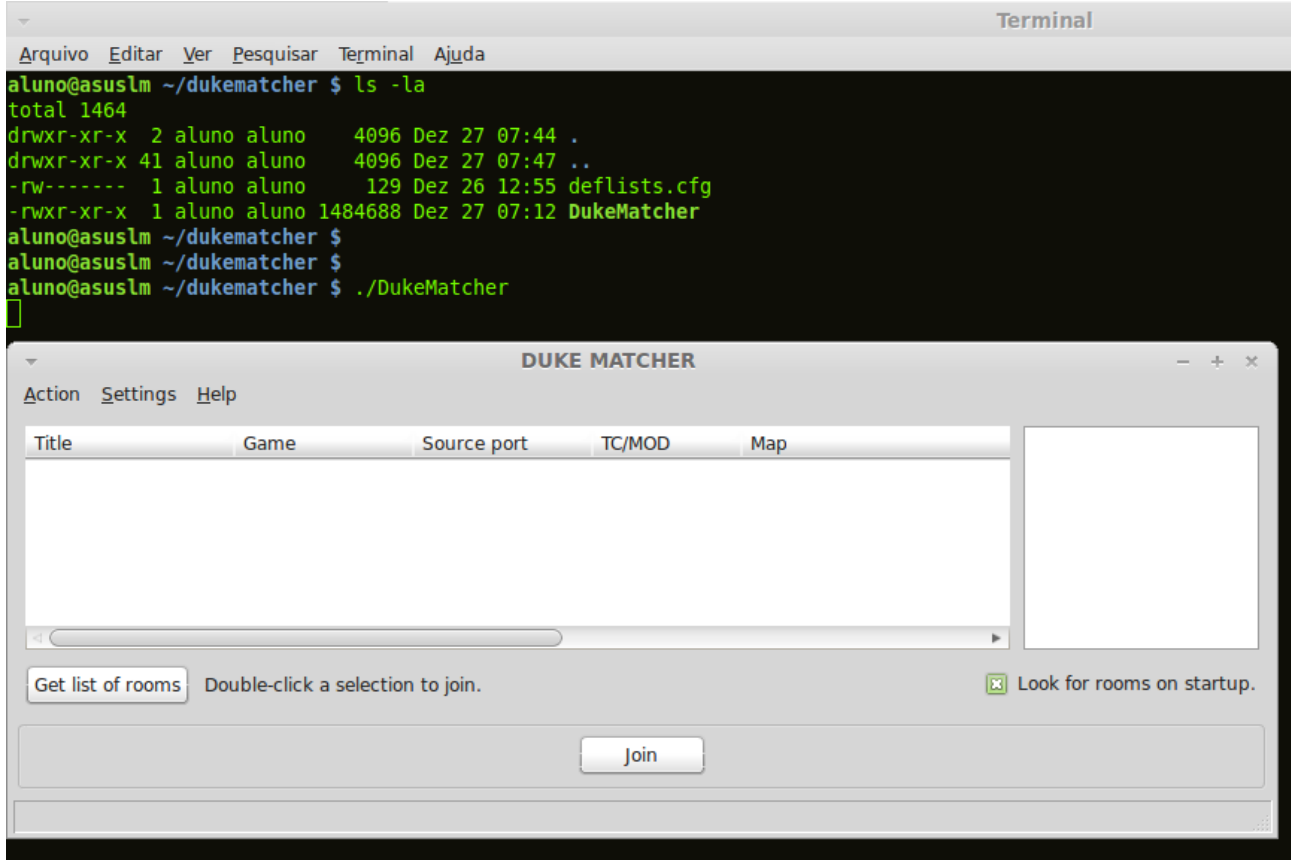

Now you need setting wine to play duke3d\_w32.exe (this file is a windows executable) and you want run it in Linux using wine. Click in Setting and go to Windows compatibility and check de box, click OK and you back to dukematcher mean window.

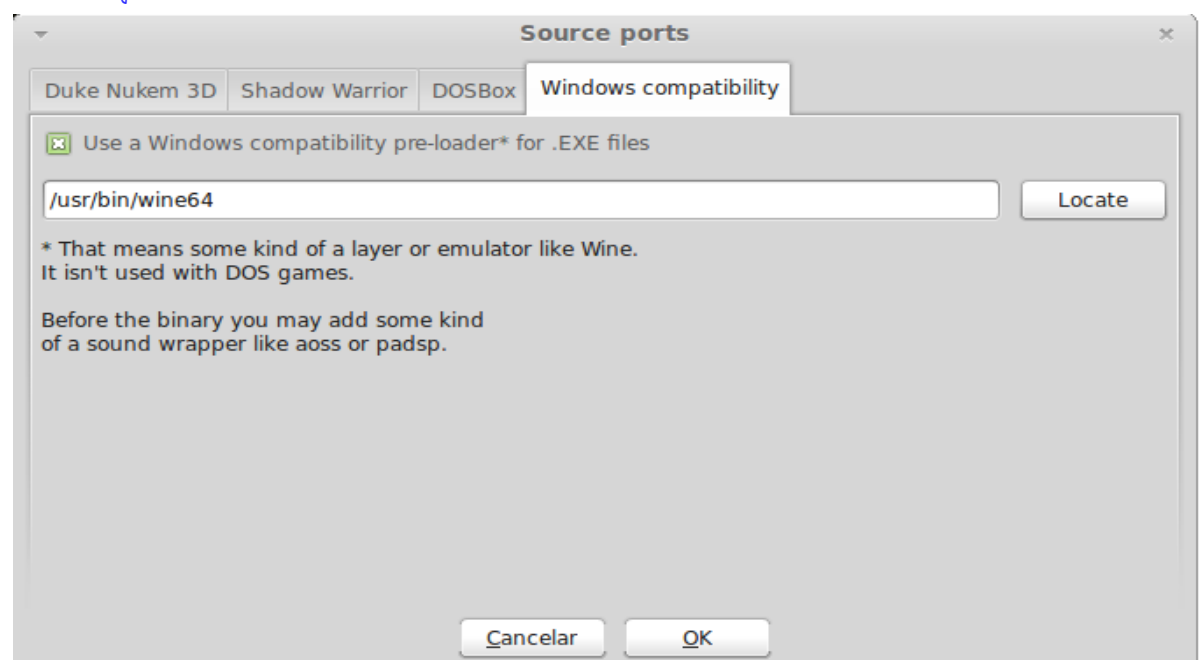

This is Dukematcher mean screen, if someone hosting you can see here and can join selecting room name and click in Join.

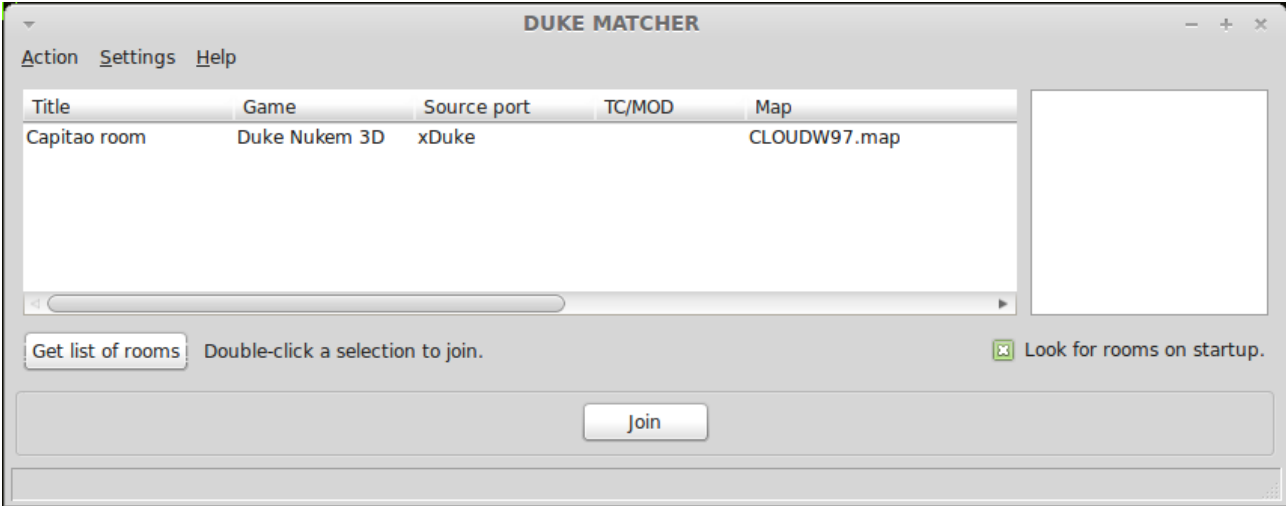

Or you can creat a new room as screen below, chose the room name, duke port, map and dont forget to Advertise (turn on public) your room checking the box. Click OK

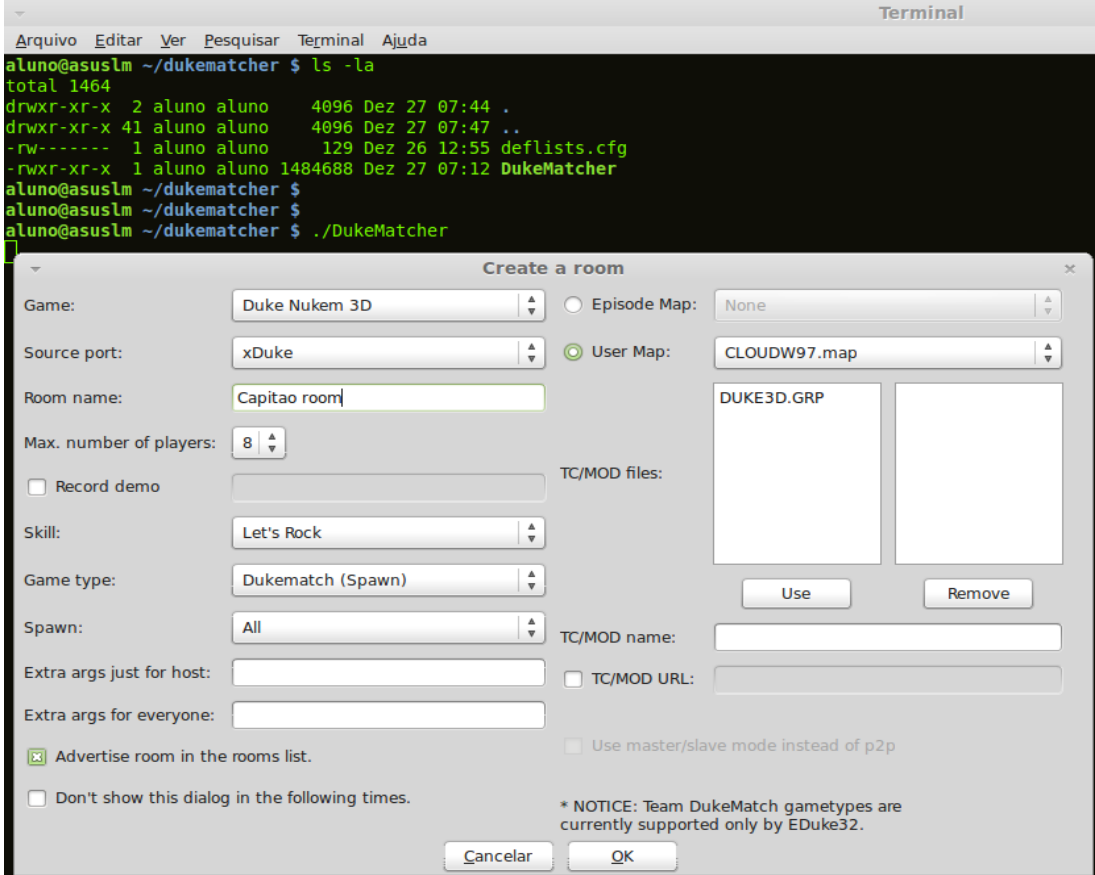

Look if your really advertise your room seeing master server message (if you cant get public room, see port forward as port 8500 TCP, 8501 TCP and 23513 UDP).

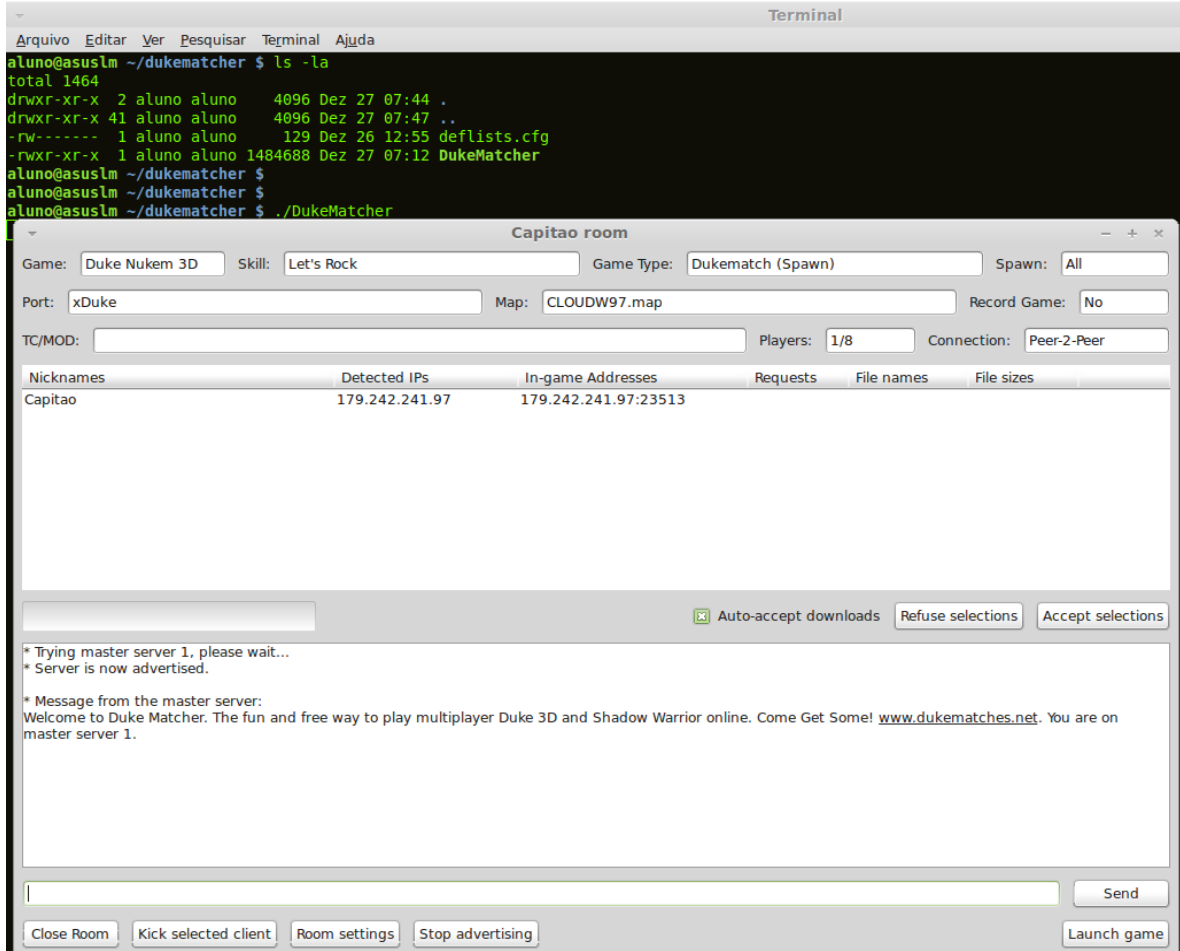

You ready to play, if you want start, just click in Launch game (Only the Host can start the game, so if you not host you dont have Button Launch game all you have to Do is wait the host launch game)

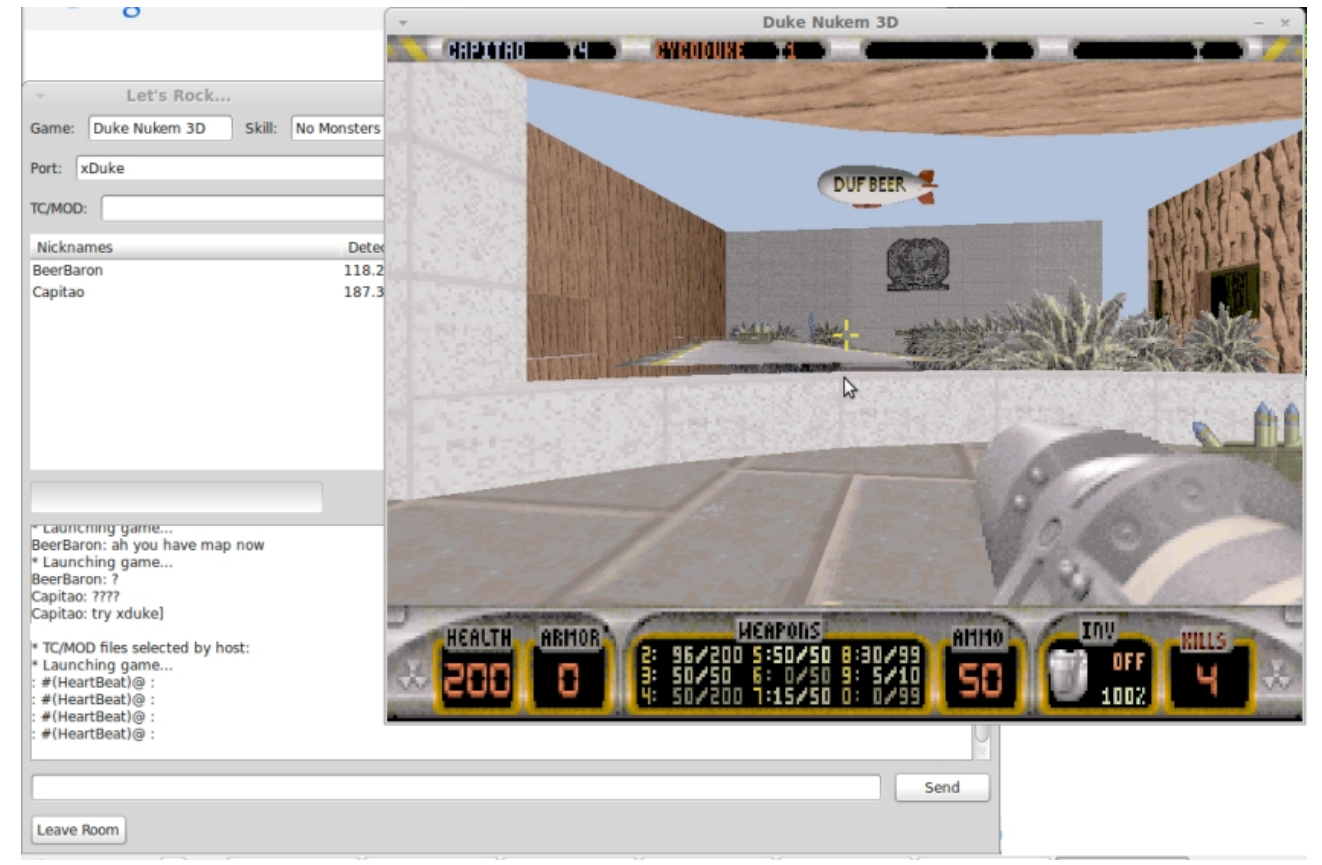

In next time you execute your DukeMatcher all seeting are saved, but if you want delet all yours setting, look for dukematcher.cfg and delet this file and all back to default and you need make all process above in this tutor to setting it again, this file is hide, só you can use a . (dot) in name file left side to list it, you can find this file typing "locate" command in terminal, like:

## \$ locate dukematcher.cfg

/home/aluno/.dukematcher/dukematcher.cfg

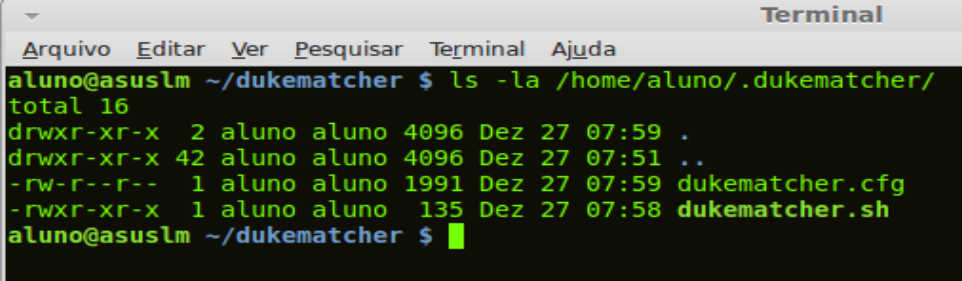

© Capitao, São Paulo, december, 27 of 2014